# Как узнать, какой продукт Mobile SMARTS установлен на вашем ПК

Последние изменения: 2024-03-26

При обращении в техническую поддержку необходимо указать, какой продукт Mobule SMARTS установлен на вашем ПК. Существует несколько способов узнать это.

## Через приложение программы

После установки программы на рабочем столе появится ярлык приложения, уже по нему можно узнать, какая программа установлена.

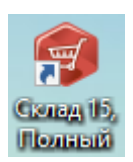

Запустив это приложение, можно узнать более подробную информацию.

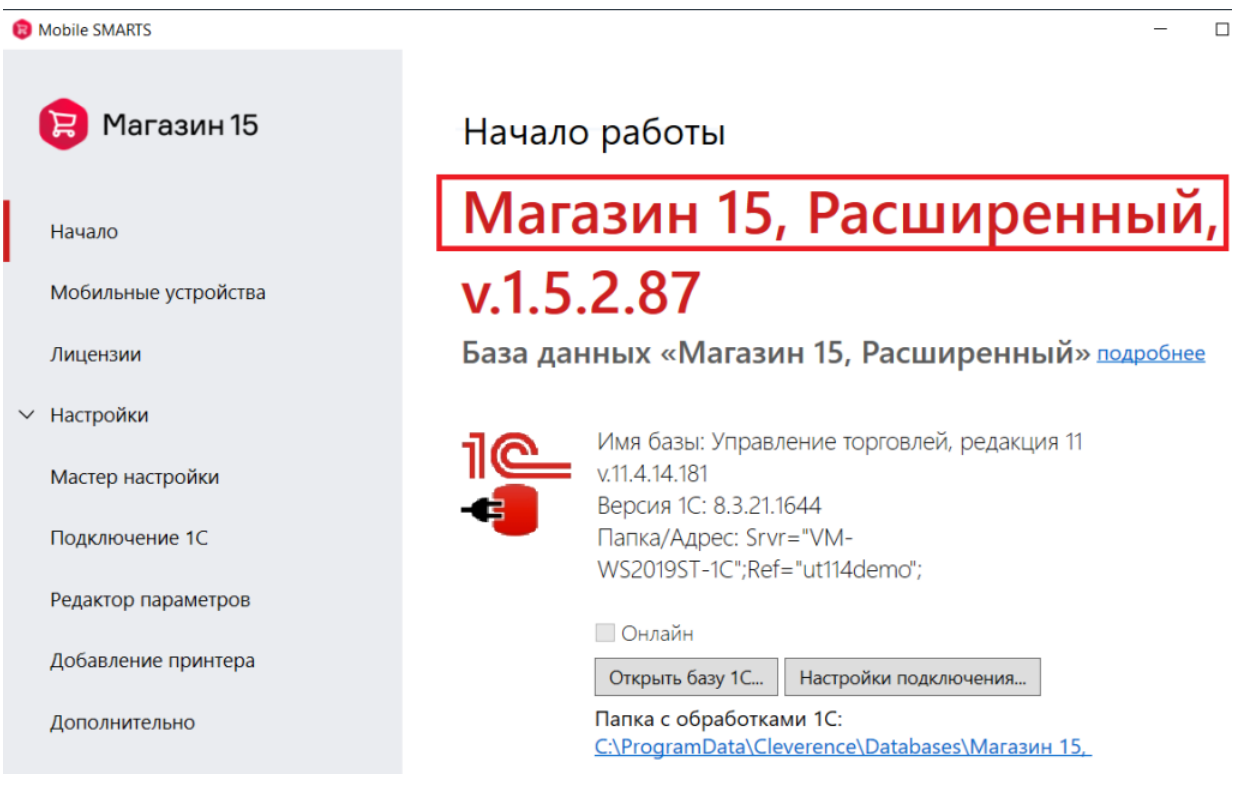

## Через менеджер баз данных

Запускаем менеджер базы данных.

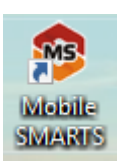

Смотрим какие базы установлены (если их несколько).

О системе...

Настройки локального

сервера...

Выход

⊡

Е

#### Базы данных Mobile SMARTS

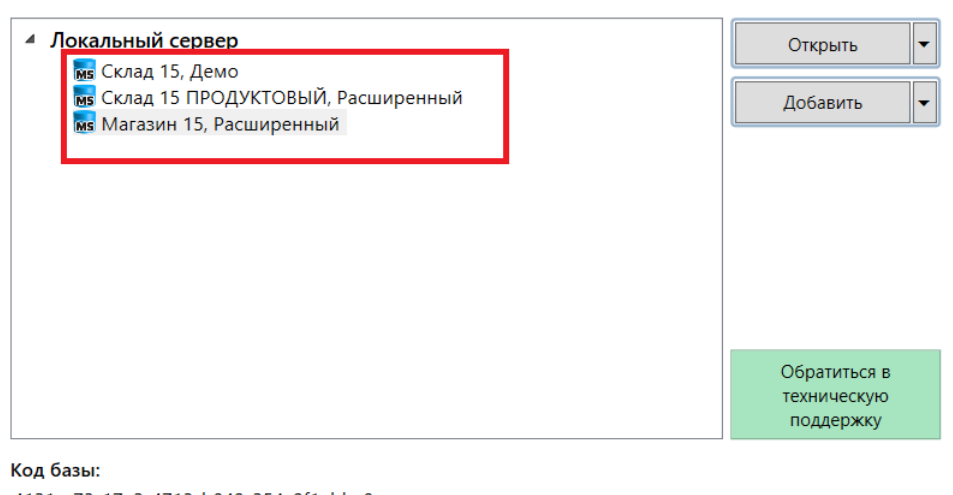

4121cc73-17a2-4713-b049-254c9f1ebba8 Строка подключения: https://10.0.0.26:13502/4121cc73-17a2-4713-

b049-254c9f1ebba8

#### Рабочий каталог:

C:\ProgramData\Cleverence\Databases\Магазин 15, Расшире...

### Не нашли что искали?

ᢙ Задать вопрос в техническую поддержку